Locate the Employee Resources folder in ClassLink

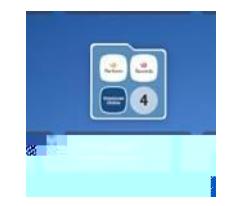

Log in to RECORDS (single sign on process)

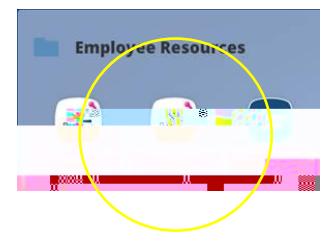

Select Available Forms

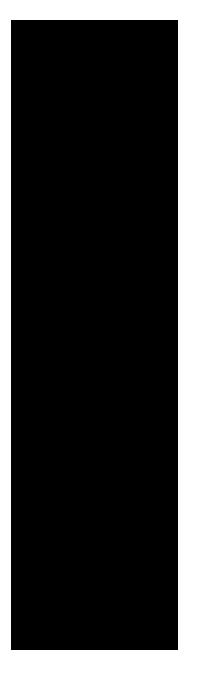

Select ADA Reasonable Accommodation Request

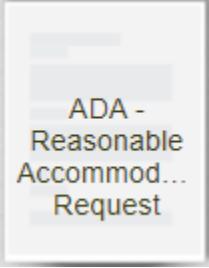

Complete form and upload any medical documentation to support.

Save Final and Electronically Sign the e-form.